# **SONY**

# Player Blu-ray Disc™/DVD

# Manual simplu

Pentru a vizualiza instrucţiuni cu privire la caracteristicile avansate, descărcaţi Instrucţiunile de utilizare de pe site-ul web următor: http://support.sony-europe.com/

### [2 AVERTISMENT](#page-1-0)

### **[Introducere](#page-4-0)**

- [5 Telecomandă](#page-4-1)
- [7 Pasul 1: Conectarea playerului](#page-6-0)
- [8 Pasul 2: Pregătirea unei conexiuni de reţea](#page-7-0)
- [8 Pasul 3: Easy Setup](#page-7-1)

### **[Redare](#page-9-0)**

- [10 Redarea unui disc](#page-9-1)
- [10 Redarea de pe un dispozitiv USB](#page-9-2)
- [11 Redarea prin intermediul unei reţele](#page-10-0)

#### **[Internet](#page-12-0)**

- [13 Răsfoirea site-urilor Web](#page-12-1)
- [13 Actualizare software](#page-12-2)

### **[Informaţii suplimentare](#page-13-0)**

- [14 Discuri redabile](#page-13-1)
- [14 Tipuri redabile de fişiere](#page-13-2)
- 16 Specificatii

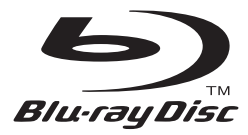

BDP-S6200

# <span id="page-1-0"></span>AVERTISMENT

Pentru a reduce riscul de incendiu și de electrocutare, evitati stropirea aparatului şi posibilitatea ca pe acesta să se scurgă lichide şi nu plasaţi pe aparat obiecte pline cu lichide, precum vazele.

Pentru a evita electrocutarea, nu demontaţi carcasa. Pentru service, apelati numai la personal calificat.

Cablul de alimentare trebuie înlocuit doar la un centru de service autorizat.

Nu expuneţi bateriile sau aparatele cu baterii instalate la căldură excesivă, precum lumina directă a soarelui şi focul.

### **ATENŢIE**

Utilizarea de instrumente optice cu acest produs măreşte riscul de a vă fi afectată vederea. Din cauza faptului că raza laser utilizată în acest player Blu-ray Disc/DVD dăunează ochilor, nu încercaţi să demontaţi carcasa. Pentru service, apelati numai la personal calificat.

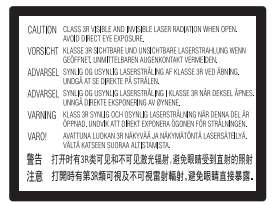

Această etichetă este amplasat pe carcasa de protecţie a laserului, în interiorul incintei.

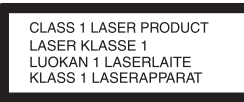

Acest aparat este clasificat ca fiind un produs LASER din CLASA 1. Marcajul CLASS 1 LASER PRODUCT (PRODUS LASER DIN CLASA 1) este amplasat în exterior, pe partea din spate.

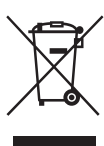

### **Casarea echipamentelor electrice şi electronice uzate (valabil în ţările Uniunii Europene şi în alte ţări din Europa care au sisteme de colectare diferenţiată)**

Acest simbol prezent pe produs sau pe ambalaj indică faptul că produsul respectiv nu trebuie

tratat ca deşeu menajer. În schimb, acesta trebuie predat la punctul de colectare relevant pentru reciclarea echipamentelor electrice şi electronice. Asigurându-vă că acest produs este casat în mod corect veţi ajuta la prevenirea eventualelor consecinte negative asupra mediului și sănătății umane, consecinţe ce ar putea rezulta altfel din manipularea incorectă ca deşeu a acestui produs. Reciclarea materialelor contribuie la conservarea resurselor naturale. Pentru informatii mai detaliate referitoare la reciclarea acestui produs, contactaţi autoritățile locale, serviciul local de eliminare a deșeurilor menajere sau magazinul de la care ati achizitionat produsul.

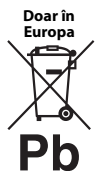

### **Eliminarea bateriilor uzate (valabil în ţările Uniunii Europene şi în alte ţări din Europa care au sisteme de colectare diferenţiată)**

Acest simbol prezent pe baterie sau pe ambalaj indică faptul că bateria furnizată împreună cu produsul respectiv nu trebuie

tratată ca deşeu menajer. Este posibil ca pe anumite baterii, acest simbol să fie utilizat în combinatie cu un simbol chimic. Se adaugă simbolurile chimice pentru mercur (Hg) sau plumb (Pb) dacă bateria conține mai mult de 0,0005% mercur sau 0,004% plumb. Asigurându-vă că aceste baterii sunt eliminate în mod corect veţi ajuta la prevenirea eventualelor consecinţe negative asupra mediului şi sănătăţii umane, consecinţe ce ar putea rezulta altfel din manipularea incorectă ca deşeu a bateriilor. Reciclarea materialelor contribuie la conservarea resurselor naturale.

În cazul produselor care, din motive de siguranţă, de performanţă sau de integritate a datelor, necesită o conexiune permanentă la o baterie încorporată, aceasta trebuie înlocuită doar de către personal de service calificat. Pentru a vă asigura că bateria este tratată în mod corespunzător, predaţi produsul la sfârşitul duratei de exploatare la punctul de colectare relevant pentru reciclarea echipamentelor electrice şi electronice.

Pentru toate celelalte baterii, consultați secțiunea referitoare la modul de eliminare în siguranţă a bateriilor din produs. Predati bateriile la punctul de colectare relevant pentru reciclarea bateriilor uzate.

Pentru informatii mai detaliate referitoare la reciclarea acestui produs sau a bateriilor, contactati autoritățile locale, serviciul local de eliminare a deşeurilor menajere sau magazinul de la care aţi achiziţionat produsul. Acest produs a fost fabricat de sau în numele Sony Corporation, 1-7-1 Konan Minato-ku Tokyo, 108-0075 Japonia. Întrebările referitoare la modul în care acest produs respectă legislaţia Uniunii Europene trebuie să fie adresate reprezentantului autorizat, Sony Deutschland GmbH, Hedelfinger Strasse 61, 70327 Stuttgart, Germania. Comunicați orice probleme legate de service sau garanție la adresele oferite în documentele separate de service sau garanție.

### **Măsuri de precauţie**

- Această unitate functionează cu 220 V 240 V c.a., 50/60 Hz. Verificati ca tensiunea de alimentare a unității să fie aceeași cu cea a sursei locale de alimentare electrică.
- Instalati această unitate astfel încât cablul de la retea să poată fi deconectat de la priza de perete imediat, în caz de necesitate.
- Acest echipament a fost testat şi s-a constatat că respectă limitele specificate în Directiva privind compatibilitatea electromagnetică utilizând un cablu de conectare mai scurt de 3 metri.
- Pentru a reduce riscul de incendiu, nu acoperiti orificiul de ventilare al aparatului cu ziare, fete de masă, draperii etc.
- Nu expuneti aparatul la surse de flacără deschisă (de exemplu lumânări aprinse).
- Nu instalaţi acest player într-un spaţiu închis, cum ar fi o bibliotecă sau un corp de mobilier similar.
- Dacă playerul este adus direct dintr-un loc cu temperatură scăzută în altul cu temperatură ridicată sau dacă este amplasat într-o cameră cu umezeală ridicată, este posibil să se formeze condens pe lentilele din interiorul acestuia. În acest caz, este posibil ca playerul să nu functioneze corect. Scoateti discul și lăsaţi playerul pornit timp de aproximativ o jumătate de oră, până se evaporă umezeala.
- Unitatea nu este deconectată de la sursa c.a. (retea) chiar şi atunci când este oprită, atât timp cât este conectată la priza de perete.

### **Drepturi de autor şi mărci comerciale**

- "AVCHD" și sigla "AVCHD 3D/Progressive" sunt mărci comerciale ale Panasonic Corporation şi Sony Corporation.
- Java este marcă comercială a companiei Oracle şi/sau a afiliaţilor săi.
- :: ", "XMB" și "xross media bar" sunt mărci comerciale ale Sony Corporation şi ale Sony Computer Entertainment Inc.
- Fabricat sub licenţă Dolby Laboratories. Dolby, Pro Logic şi simbolul dublu D sunt mărci comerciale ale Dolby Laboratories.
- Pentru patentele DTS, consultaţi http://patents.dts.com. Fabricat sub licenţă DTS Licensing Limited. DTS, DTS-HD, simbolul şi DTS şi simbolul împreună sunt mărci comerciale înregistrate, iar DTS-HD Master Audio este marcă comercială a DTS, Inc. © DTS, Inc. Toate drepturile sunt rezervate.
- Termenii HDMI®, High-Definition Multimedia Interface şi sigla HDMI sunt mărci comerciale sau mărci comerciale înregistrate ale HDMI Licensing LLC în Statele Unite şi în alte ţări.
- Blu-ray Disc™, Blu-ray™, Blu-ray 3D™, BD-Live™, BONUSVIEW™ şi siglele acestora sunt mărci comerciale ale Asociaţiei Blu-ray Disc.
- "Sigla DVD" este marcă înregistrată a DVD Format/ Logo Licensing Corporation.
- $\bullet$  Siglele "DVD+RW", "DVD-RW", "DVD+R", "DVD-R", "DVD VIDEO" și "CD" sunt mărci comerciale.
- "BRAVIA" este marcă comercială a Sony Corporation.
- Tehnologia de codificare audio MPEG Layer-3 şi brevetele sunt utilizate sub licenţă Fraunhofer IIS şi Thomson.
- Acest produs utilizează tehnologii brevetate sub licenţă de la Verance Corporation şi este protejat prin brevetul S.U.A. 7,369,677 şi prin alte brevete din S.U.A. şi din întreaga lume, publicate sau în curs de publicare, precum şi ca drepturi de autor şi protecţia informaţiilor confidenţiale a anumitor aspecte ale unei astfel de tehnologii. Cinavia este marcă înregistrată a Verance Corporation. Drepturi de autor 2004-2010 Verance Corporation. Toate drepturile rezervate de Verance. Este interzisă tehnica de inginerie inversă sau dezasamblarea.
- Windows Media este marcă comercială înregistrată sau marcă comercială a Microsoft Corporation în Statele Unite şi/sau în alte ţări.

Acest produs conţine tehnologie ce face obiectul anumitor drepturi de proprietate intelectuală ale Microsoft. Utilizarea sau distribuirea acestei tehnologii în afara acestui produs este interzisă fără a deţine licenţa(ele) corespunzătoare din partea Microsoft.

Proprietarii conţinutului utilizează tehnologie de acces la conţinut Microsoft PlayReady™ pentru a-şi proteja proprietatea intelectuală, inclusiv conţinutul protejat prin drepturi de autor. Acest dispozitiv utilizează tehnologia PlayReady pentru a accesa conţinut protejat cu PlayReady şi/sau conţinut protejat cu WMDRM. Dacă dispozitivul nu reuşeşte să aplice restricţiile cu privire la utilizarea conţinutului, proprietarii conținutului pot cere Microsoft să revoce capacitatea dispozitivului de a reda conţinut protejat cu PlayReady. Această revocare trebuie să nu afecteze conţinutul neprotejat şi nici conţinutul protejat cu alte tehnologii de accesare a conţinutului. Proprietarii de conţinut vă pot solicita să faceţi upgrade la PlayReady pentru a le accesa conţinutul. Dacă refuzaţi un upgrade, nu veţi putea accesa conţinut care necesită upgrade-ul respectiv.

• Tehnologia de recunoaştere a muzicii şi a conținutului video, precum și datele asociate, sunt furnizate de către Gracenote®. Gracenote este standardul în domeniu pentru tehnologia de recunoaştere a muzicii şi pentru furnizarea conţinutului asociat. Pentru mai multe informaţii, vizitaţi www.gracenote.com.

CD, DVD, Blu-ray Disc şi datele despre muzică şi video de la Gracenote, Inc., drepturi de autor © 2000 până în prezent Gracenote. Gracenote Software, drepturi de autor © din 2000 până în prezent Gracenote. Unul sau mai multe brevete deţinute de Gracenote se aplică acestui produs şi acestui serviciu. Consultaţi site-ul Web Gracenote pentru o listă neexhaustivă a brevetelor Gracenote aplicabile.

Gracenote, CDDB, MusicID, MediaVOCS, sigla şi modelul siglei Gracenote, precum și sigla "Powered by Gracenote" sunt mărci comerciale înregistrate sau mărci comerciale ale Gracenote în Statele Unite şi/sau în alte ţări.

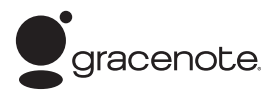

- Wi-Fi $^{\circledR},$ Wi-Fi Protected Access $^{\circledR}$ și Wi-Fi Alliance $^{\circledR}$ sunt mărci comerciale înregistrare ale Wi-Fi Alliance.
- Wi-Fi CERTIFIED™, WPA™, WPA2™, Wi-Fi Protected Setup™, Miracast™ şi Wi-Fi CERTIFIED Miracast™ sunt mărci comerciale ale Wi-Fi Alliance.
- Sigla Wi-Fi CERTIFIED este marcă de certificare a Wi-Fi Alliance.
- Marca de identificare Wi-Fi Protected Setup este marcă a Wi-Fi Alliance.
- DLNA®, sigla DLNA şi DLNA CERTIFIED™ sunt mărci comerciale, mărci de servicii sau mărci de certificare ale Digital Living Network Alliance.
- Opera® Devices SDK de la Opera Software ASA. Drepturi de autor 1995-2013 Opera Software ASA. Toate drepturile rezervate.

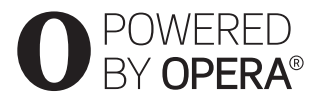

- Toate celelalte mărci comerciale aparţin deţinătorilor de drept ai acestora.
- Alte nume de sisteme şi de produse sunt, în general, mărci comerciale sau mărci comerciale înregistrate ale producătorilor. Mărcile ™ şi ® nu sunt indicate în acest document.

# <span id="page-4-1"></span><span id="page-4-0"></span>Telecomandă

Functiile disponibile ale telecomenzii sunt diferite în funcție de disc sau de situație.

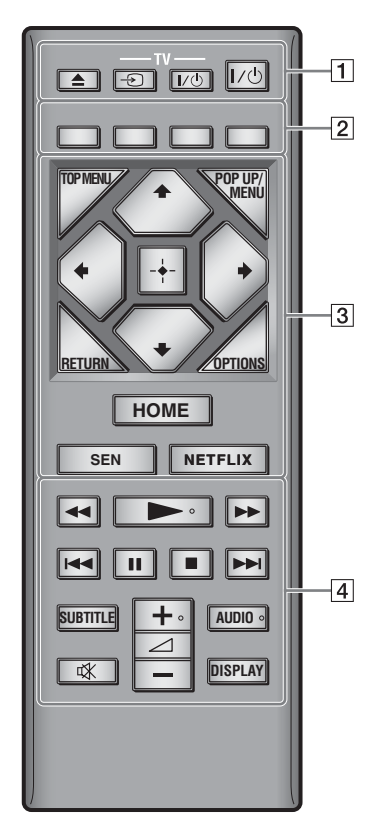

### .<br>ت

Butoanele  $\rightarrow$ ,  $\angle$  + si AUDIO au un punct tactil. Folositi acest punct drept referintă, atunci când utilizati playerul.

### A Z **(deschidere/închidere)**

Deschide sau închide tava discului.

### **-TV-** t **(selectare intrare TV)**

Comută între televizor şi alte surse de intrare.

### **-TV-** [**/**1 **(TV pornit/standby)**

Porneşte televizorul sau trece în modul standby.

### [**/**1 **(pornire/standby)**

Porneşte playerul sau îl trece în modul standby.

### B **Butoane colorate (roşu/verde/galben/ albastru)**

Taste cu comenzi rapide pentru funcţii interactive.

### **G** TOP MENU

Deschide sau închide meniul principal al suportului BD sau al DVD-ului.

### **POP UP/MENU**

Deschide sau închide meniul pop-up al suportului BD-ROM sau meniul DVD-ului.

### **OPTIONS**

Afişează opţiunile disponibile pe ecran.

### **RETURN**

Revine la afişajul anterior.

### **←/↑/↓/→**

Evidenţiază un element afişat pentru selectare.

### $\mathbf{G}$

 $\uparrow/\downarrow$  ca tastă de comandă rapidă pentru căutarea de piese în timpul redării de muzică de pe CD-uri.

### **Buton central (ENTER)**

Accesează elementul selectat.

### **HOME**

Accesează meniul de pornire al playerului. Afişează imaginea de fundal atunci când este apăsată pictograma categoriei din meniul de pornire.

### **SEN**

Accesează serviciul online "Sony Entertainment Network™".

### **NETFLIX**

Accesează serviciul online "NETFLIX". Pentru mai multe detalii despre serviciul online NETFLIX, vizitaţi următorul site Web şi consultaţi secţiunea de întrebări frecvente: http://support.sony-europe.com/

### **A**  $\leftrightarrow$  (derulare înapoi/derulare **înainte)**

- Derulează înapoi/derulează înainte discul dacă apăsati butonul în timpul redării. Viteza de căutare se modifică de fiecare dată când apăsaţi butonul în timpul redării video.
- Redă cu încetinitorul atunci când este apăsat mai mult de o secundă în modul pauză.
- Redă câte un cadru, pe rând, atunci când îl apăsaţi scurt în modul pauză.

### N **(redare)**

Porneşte sau reporneşte redarea.

### .**/**> **(anteriorul/următorul)**

Sare la capitolul, piesa sau fişierul anterior/ următor.

### X **(pauză)**

Întrerupe sau reporneşte redarea.

### x **(oprire)**

Opreşte redarea şi memorează punctul de oprire (punct de reluare). Punctul de reluare pentru un titlu/o piesă este ultimul punct redat sau ultima fotografie pentru un folder foto.

### **SUBTITLE**

Selectează limba subtitrărilor, atunci când pe BD-ROM/DVD VIDEO sunt înregistrate subtitrări în mai multe limbi.

### 2 **(volum) +/–**

Reglează volumul televizorului.

### **AUDIO**

Selectează limba pistei audio, atunci când pe BD-ROM/DVD VIDEO sunt înregistrate piste audio în mai multe limbi. Selectează pista de sunet pe CD-uri.

### **(dezactivare sunet)**

Dezactivează temporar sunetul.

### **DISPLAY**

Afisează pe ecran informatiile despre redare şi despre navigarea pe Web.

# <span id="page-6-0"></span>Pasul 1: Conectarea playerului

Nu conectaţi la reţea până când nu sunt făcute toate conexiunile.

### Conectarea la televizor

Conectaţi playerul la televizor, utilizând un cablu HDMI de mare viteză.

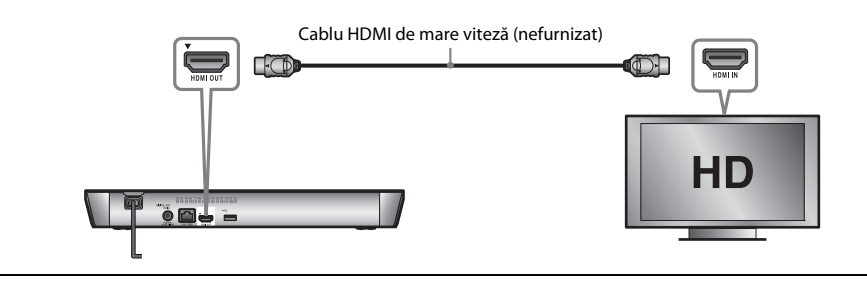

### Conectarea la amplificatorul AV (receptor)

Selectați una dintre următoarele metode de conectare, în funcție de mufele de intrare ale amplificatorului AV (receptorului). Când selectați @ sau @, aplicați setările corespunzătoare în meniul [Audio Settings] (Setări audio).

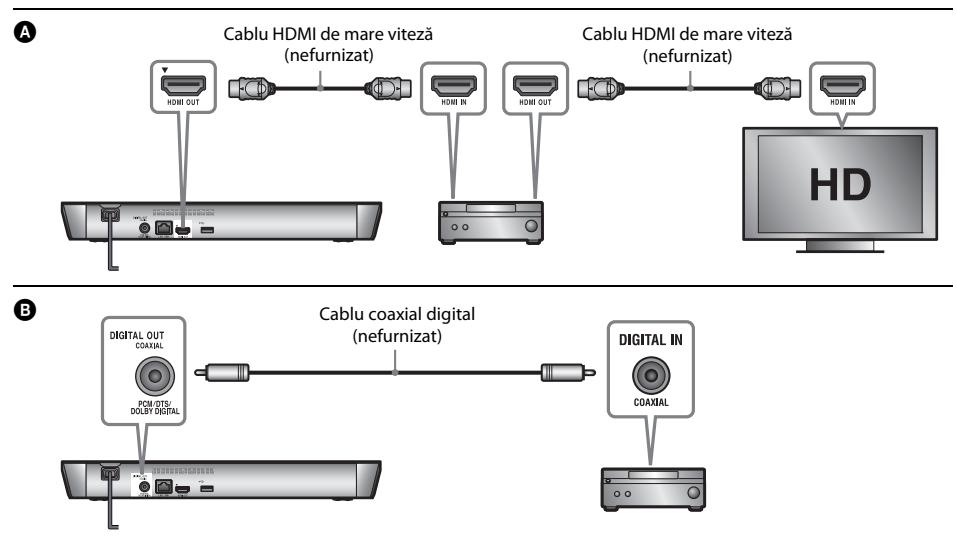

# <span id="page-7-2"></span><span id="page-7-0"></span>Pasul 2: Pregătirea unei conexiuni de reţea

### Wired Setup

Utilizaţi un cablu LAN pentru conexiunea la borna LAN (100) a playerului.

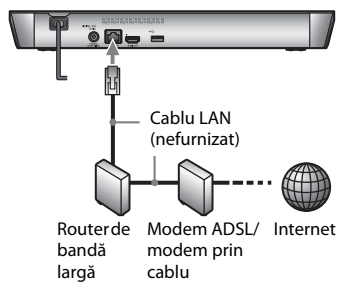

### .<br>ت

Se recomandă folosirea unui cablu de interfată ecranat şi direct (cablu LAN).

### Wireless Setup

Utilizaţi LAN wireless încorporat în player.

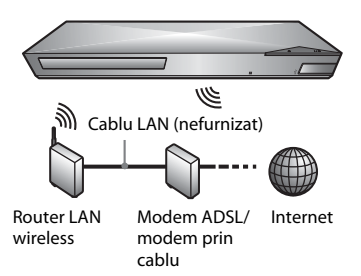

# <span id="page-7-1"></span>Pasul 3: Easy Setup

### **Când îl porni⊠ pentru prima oară**

Aşteptaţi o perioadă scurtă înainte ca playerul să pornească și să initializeze [Easy Initial Settings] (Setări iniţiale rapide).

**1 Introduceţi două baterii R03 (dimensiunea AAA), potrivind capetele** 3 **şi** # **de pe baterii cu marcajele din interiorul compartimentului pentru baterii al telecomenzii.**

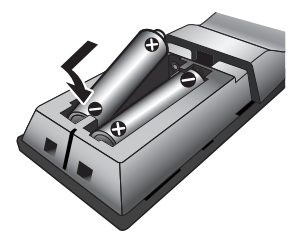

**2 Conectaţi playerul la reţeaua de alimentare.**

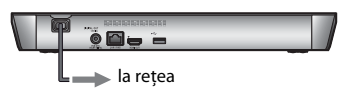

**3 Apăsaţi** [**/**1 **pentru a porni playerul.**

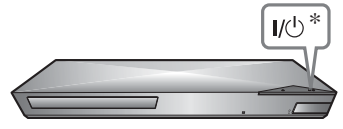

\* Porneşte playerul sau îl trece în modul standby.

**4** Porni $\boxtimes$  televizorul și seta $\boxtimes$  selectorul de intrare **pe televizor. În acest mod, semnalul de la player va fi afişat pe ecranul televizorului.**

### **5 Efectua** [Easy Initial Settings] **(Setări iniţiale rapide).**

Urmaţi instrucţiunile de pe ecran pentru a efectua setările de bază, utilizând ←/↑/↓/→ și ENTER de pe telecomandă.

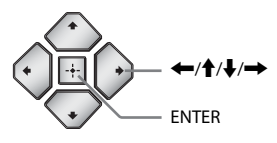

### $\boldsymbol{\omega}$

- Când [Easy Initial Settings] (Setări iniţiale rapide) este finalizat, selectaţi [Easy Network Settings] (Setări de reţea rapide) pentru a utiliza funcţiile de reţea ale playerului.
- Pentru a activa conexiunea wireless, setaţi [Internet Settings] (Setări Internet) din [Network Settings] (Setări reţea) la [Wireless Setup(built-in)] (Configurare wireless (încorporat)).
- Pentru a dezactiva conexiunea wireless, setaţi [Internet Settings] (Setări Internet) din [Network Settings] (Setări reţea) la [Wired Setup] (Configurare prin cablu).

# <span id="page-9-1"></span><span id="page-9-0"></span>Redarea unui disc

Pentru discuri redabile, consultati [pagina 14](#page-13-3).

**1 Apăsaţi** Z **şi puneţi un disc pe tava discului.**

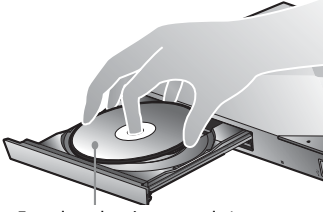

Fata de redare în partea de jos

### **2 Apăsaţi** <sup>Z</sup> **pentru a închide tava discului.**

Redarea porneşte.

Dacă redarea nu porneşte automat, selectaţi  $\bullet$  din categoria  $\Box$  [Video],  $\Box$  [Music] (Muzică) sau **[bi** [Photo] (Foto) și apăsați ENTER.

### Utilizarea BONUSVIEW/BD-LIVE

**1 Conectaţi o memorie USB la mufa USB din spatele playerului.**

Pentru stocare locală, utilizati o memorie USB de cel puţin 1 GO.

- **2 Pregătiţi sistemul pentru BD-LIVE (doar BD-LIVE).**
	- Conectaţi playerul la o reţea [\(pagina 8\).](#page-7-2)
	- Setați [BD Internet Connection] (Conexiune Internet BD) din meniul [BD/ DVD Viewing Settings] (Setări vizualizare BD/DVD) la [Allow] (Se permite).
- **3 Introduceţi un BD-ROM cu BONUSVIEW/ BD-LIVE.**

Metoda de functionare diferă în functie de disc. Consultaţi manualul cu instrucţiuni furnizat împreună cu discul.

### ٣ö

Pentru a şterge datele din memoria USB, selectaţi [Delete BD Data] (Ştergere date BD) din categoria [Video] și apăsați ENTER. Toate datele stocate în folderul buda vor fi şterse.

### Utilizarea unui Blu-ray 3D

### **1 Pregătiţi playerul pentru redarea Blu-ray 3D Disc.**

- Conectati playerul la dispozitivele compatibile 3D, utilizând un cablu HDMI de mare viteză.
- Setati [3D Output Setting] (Setare iesire 3D) şi [TV Screen Size Setting for 3D] (Setare dimensiune ecran TV pentru 3D) din meniul [Screen Settings] (Setări ecran).

### **2 Introduceţi un Blu-ray 3D Disc.**

Metoda de funcționare diferă în funcție de disc. Consultati manualul cu instructiuni furnizat împreună cu discul.

### ٠ö٠

Consultaţi, de asemenea, manualele de instrucţiuni primite împreună cu televizorul şi dispozitivul conectat.

# <span id="page-9-2"></span>Redarea de pe un dispozitiv USB

Pentru "Tipuri redabile de fișiere", consultați [pagina 14](#page-13-4).

- **1 Conectaţi dispozitivul USB la mufa USB de pe player.**
- **2 Selectaţi categoria [Video], [Music] (Muzică) sau [Photo] (Foto) din meniul de pornire utilizând** <**/**,**.**
- **3 Selectaţi [USB device] (Dispozitiv USB) utilizând ↑/↓ și apăsa⊠ ENTER.**

# <span id="page-10-0"></span>Redarea prin intermediul unei reţele

### Utilizarea Sony Entertainment Network

Sony Entertainment Network serveşte ca gateway care livrează conţinutul de pe Internet selectat şi o varietate de materiale de divertisment la cerere direct pe playerul dumneavoastră.

### **1 Conectaţi playerul la o reţea [\(pagina 8\)](#page-7-2).**

- **2 Apăsaţi butonul SEN de pe telecomandă.**
- $\bf{3}$   $\,$  Selecta $\bf{N}$  con $\bf{N}$ nutul de pe Internet și o varietate **de materiale de divertisment la cerere utilizând ←/↑/↓/→** și apăsa⊠ ENTER.
- ې.<br>د
- Anumite materiale de pe Internet necesită înregistrarea cu ajutorul unui PC înainte de a putea fi redate.
- Este posibil ca un anumit continut de pe Internet să nu fie disponibil în anumite regiuni/ţări.

### Redarea de fişiere într-o reţea de domiciliu (DLNA)

Un produs compatibil cu DLNA poate reda fişiere video/muzicale/foto stocate pe un alt produs compatibil cu DLNA prin intermediul unei reţele.

### **Pregăti⊠ sistemul pentru utilizarea DLNA.**

- Conectaţi playerul la o reţea [\(pagina 8\).](#page-7-2)
- Pregătiţi celelalte produse compatibile cu DLNA necesare. Consultaţi manualul cu instructiuni furnizat împreună cu produsul.

### **Pentru a reda fişiere de pe un server DLNA cu ajutorul acestei unităţi (Player DLNA)**

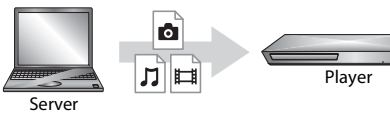

Selectati pictograma serverului DLNA din categoria [Uideo],  $\Box$  [Music] (Muzică) sau **[be**] [Photo] (Foto), apoi selectați fișierul pe care doriţi să îl redaţi.

### **Pentru a reda fişiere de pe un server DLNA cu ajutorul altui produs (Dispozitiv de redare)**

Când redati pe această unitate fisiere de pe un server DLNA, puteţi utiliza un produs compatibil cu un controler DLNA (un telefon etc.) pentru a controla redarea.

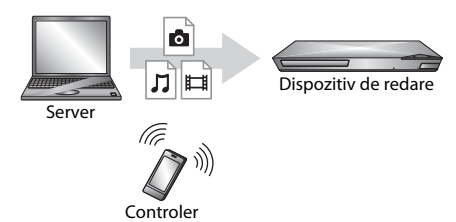

Controlaţi această unitate utilizând un controler DLNA. Consultaţi manualul cu instrucţiuni furnizat împreună cu controlerul DLNA.

### Utilizarea "TV SideView"

"TV SideView" este o aplicație gratuită pentru dispozitive mobile (precum dispozitivele smartphone etc.). Utilizând "TV SideView" cu acest player, puteţi să vă bucuraţi cu uşurinţă de player acţionându-l de la dispozitivul mobil. Puteti lansa servicii sau aplicatii direct de la dispozitivul mobil şi puteţi vizualiza informaţiile despre disc în timpul redării discului. "TV SideView" poate fi, de asemenea, utilizată ca telecomandă şi tastatură software. Înainte de a utiliza dispozitivul "TV SideView" cu acest player pentru prima dată, înregistrati-vă dispozitivul "TV SideView". Urmați instrucţiunile afişate pe ecranul dispozitivului "TV SideView" pentru a vă înregistra.

### $\boldsymbol{\omega}$

Înregistrarea poate fi efectuată doar în meniul de pornire.

### Utilizarea funcției Ecran în oglindă

"Screen mirroring" (Ecran în oglindă) este o funcție de afișare a ecranului unui dispozitiv mobil pe televizor cu ajutorul tehnologiei Miracast.

Playerul se poate conecta direct cu un dispozitiv compatibil cu functia Ecran în oglindă (de exemplu, dispozitiv smartphone, tabletă). Puteţi vizualiza ecranul dispozitivului pe ecranul mare al televizorului. Nu este nevoie de un router (sau punct de acces) wireless pentru a utiliza această caracteristică.

### $\boldsymbol{\omega}$

- Când folosiţi Ecran în oglindă, calitatea imaginii şi sunetului se poate deteriora uneori din cauza interferentelor altor retele.
- Unele functii de retea pot fi indisponibile în timpul folosirii funcţiei Ecran în oglindă.
- Asigurati-vă că dispozitivul este compatibil cu Miracast. Nu se garantează conectivitatea cu toate dispozitivele compatibile Miracast.
- **1 Selectaţi [Screen mirroring] (Ecran în oglindă) din categoria [Input] (Intrare) din meniul de pornire, utilizând ←/→ și apăsa** ENTER.
- **2 Urmaţi instrucţiunile de pe ecran.**

# <span id="page-12-1"></span><span id="page-12-0"></span>Răsfoirea site-urilor Web

Vă puteţi conecta la Internet şi vă puteţi bucura de site-uri Web.

- **1 Conectaţi playerul la o reţea [\(pagina 8\)](#page-7-2).**
- **2** Selecta $\mathbb{B}$  **(Network]** (Re $\mathbb{Z}$ ea) din meniul **de pornire, utilizând** <**/**,**.**
- **3 Selectaţi [Internet Browser] (Browser Internet) utilizând ↑/↓ și apăsa⊠ ENTER.**

### .<br>ت

Acest browser nu acceptă unele funcţii ale site-urilor Web şi este posibil ca unele site-uri Web să nu fie afişate corect.

### **Pentru a vizualiza afişajul browserului**

Apăsaţi DISPLAY pentru a vedea afişajul site-ului Web. Informaţiile afişate diferă în funcție de site-ul Web și de starea paginii.

### **Pentru a selecta opţiunile disponibile**

Apăsaţi OPTIONS pentru diverse setări şi operaţiuni. Elementele disponibile variază în funcţie de situaţie.

### **Pentru a părăsi browserul de Internet**

Apăsati HOME.

# <span id="page-12-2"></span>Actualizare software

- **1 Selectaţi [Setup] (Configurare) din meniul de pornire, utilizând** <**/**,**.**
- **2** Selecta $\boxtimes$  **(Software Update)** (Actualizare software), utilizând **↑/**↓ și apăsa⊠ ENTER.

### x **[Update via Internet] (Actualizare prin Internet)**

Actualizează software-ul playerului folosind reteaua disponibilă. Asigurati-vă că reteaua este conectată la Internet. Pentru detalii, consultati "Pasul 2: Pregătirea unei conexiuni [de reţea" \(pagina 8\)](#page-7-2).

### **■ [Update via USB Memory] (Actualizare prin memoria USB)**

Actualizează software-ul playerului folosind memoria USB. Asiguraţi-vă că folderul Software Update (Actualizare software) este denumit corect, "UPDATE" (Actualizare), toate fişierele de actualizare urmând să fie stocate în acest folder. Playerul poate recunoaşte până la 500 de fişiere/foldere într-un singur nivel, inclusiv fişierele/folderele de actualizare.

### ٣ö

- Recomandăm efectuarea unei actualizări de software aproximativ o dată la două luni.
- Pentru informaţii despre funcţiile de actualizare, vizitaţi următorul site Web: http://support.sony-europe.com/

# <span id="page-13-3"></span><span id="page-13-1"></span><span id="page-13-0"></span>Discuri redabile

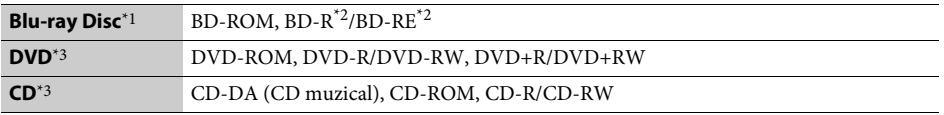

\*1 Deoarece specificaţiile Blu-ray Disc sunt noi şi în continuă dezvoltare, este posibil ca unele discuri să nu poată fi redate, în functie de tipul și versiunea discului. Ieșirea audio diferă în functie de sursă, de mufa de ieșire conectată

si de setările audio selectate.<br>
\*2 BD-RE: Ver.2.1, BD-R: Ver.1.1, 1.2, 1.3 inclusiv tipul cu pigment organic BD-R (tip LTH). Suporturile BD-R<br>
înregistrate pe un PC nu pot fi redate dacă postscripturile sunt înregistrabil

înregistrate pe un PC nu pot fi redate dacă postscripturile sunt înregistrabile. \*3 Un suport CD sau un DVD nu va fi redat, dacă nu a fost finalizat corect. Pentru mai multe informaţii, consultaţi manualul cu instructiuni furnizat împreună cu dispozitivul de înregistrare.

# <span id="page-13-4"></span><span id="page-13-2"></span>Tipuri redabile de fişiere

凷

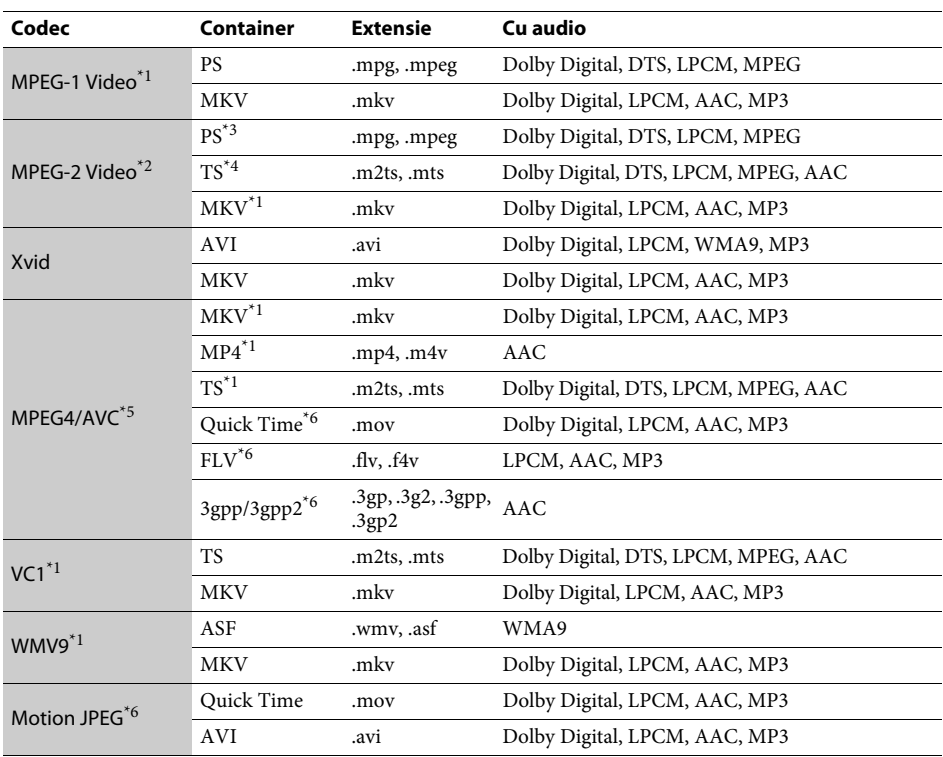

### **Format**

AVCHD (Ver. 2.0) $*1*7*8$ 

### Л

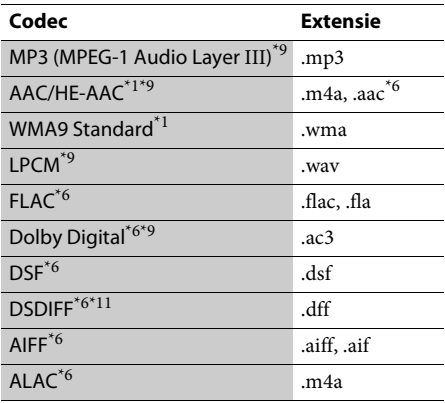

### Ō

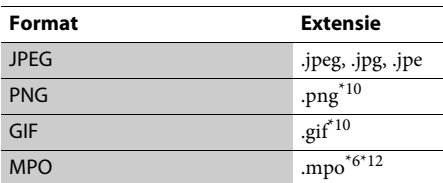

- \*1 Este posibil ca playerul să nu redea acest format de fişier pe un server DLNA.<br>\*2 Playerul poate reda doar materiale video cu definiție
- standard pe un server DLNA. \*3 Playerul nu redă fişiere în format DTS pe un
- 
- server DLNA. \*4 Playerul poate reda doar fişierele în format
- Dolby Digital pe un server DLNA. \*5 Playerul nu acceptă AVC până la nivelul 4.1. \*6 Playerul nu redă acest format de fişier pe un
- server DLNA.<br><sup>\*7</sup> Playerul poate accepta o rată de cadre de până
- la 60 cps. \*8 Playerul redă fişiere în format AVCHD, care
- sunt înregistrate cu o cameră video digitală etc. Discul în format AVCHD nu va fi redat, dacă
- nu a fost finalizat corect.<br>
<sup>\*9</sup> Playerul poate reda fişiere ".mka".
- Acest fișier nu poate fi redat pe un server DLNA. \*10 Sistemul nu redă fișiere PNG sau GIF animate. \*11 Playerul nu redă fișiere codificate DST. \*12 Pentru alte fișiere MPO decât cele 3D, este afișată
- 
- imaginea cheie sau prima imagine.

### $\boldsymbol{\omega}$

- Este posibil ca unele fişiere să nu fie redate, în funcţie de formatul fişierului, de codificarea fişierului, de starea înregistrării sau de starea serverului DLNA.
- Este posibil ca unele fişiere editate pe un PC să nu fie redate.
- Este posibil ca în cazul unora dintre fişiere să nu se poată efectua funcţia de derulare înainte sau înapoi.
- Playerul nu redă fişiere codificate, cum ar fi DRM şi Lossless.
- Playerul poate recunoaşte următoarele fişiere sau foldere pe suporturi BD, DVD, CD şi dispozitive USB: – până la 9 nivele de foldere, inclusiv folderul rădăcină – până la 500 de fişiere/foldere într-un singur nivel
- Playerul poate recunoaşte următoarele fişiere sau
	- foldere stocate pe serverul DLNA:
	- până la 19 nivele de foldere
- până la 999 de fişiere/foldere într-un singur nivel
- Playerul poate accepta o rată de cadre:
- de până la 60 cps doar pentru AVCHD (MPEG4/AVC).
- de până la 30 cps pentru celelalte codecuri video.
- Playerul poate accepta o rată de biţi a materialelor video de până la 40 Mbps.
- Este posibil ca unele dispozitive USB să nu funcționeze cu acest player.
- Playerul poate recunoaşte dispozitive Mass Storage Class (MSC) (precum memorie flash sau hard disk), dispozitive din clasa Still Image Capture Device (SICD) şi tastaturi cu 101 de taste.
- Pentru a evita avarierea sau deteriorarea memoriei sau a dispozitivelor USB, opriţi playerul atunci când conectaţi sau deconectaţi memoria sau dispozitivele USB.
- Este posibil ca playerul să nu redea cursiv fişierele video cu o rată de biţi mare de pe un CD DATE. Se recomandă redarea de astfel de fişiere utilizând un DVD DATE sau un BD DATE.

# <span id="page-15-0"></span>Specificaţii

**Sistem**

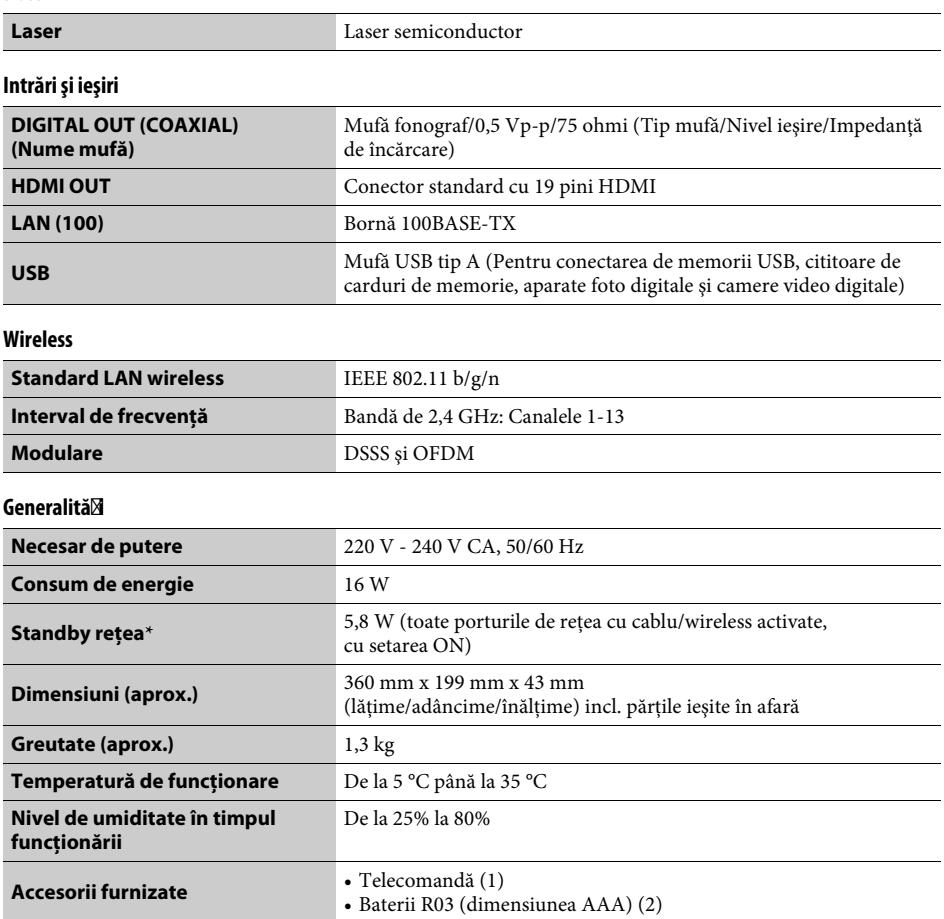

\* Setaţi [Remote Start] (Pornire de la distanţă) din meniul [Network Settings] (Setări reţea) la [On] (Activat) şi opriţi playerul pentru a activa funcţia de Standby reţea.

Specificaţiile şi designul se pot modifica fără notificare prealabilă.

Software-ul acestui player poate fi actualizat în viitor. Pentru informatii despre actualizările disponibile și cele mai noi Instrucţiuni de operare, vizitaţi următorul site Web:

# http://support.sony-europe.com/

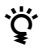

Pentru a afla sugestii, sfaturi și informații utile despre produsele și serviciile Sony, vizitați: www.sony-europe.com/myproduct/

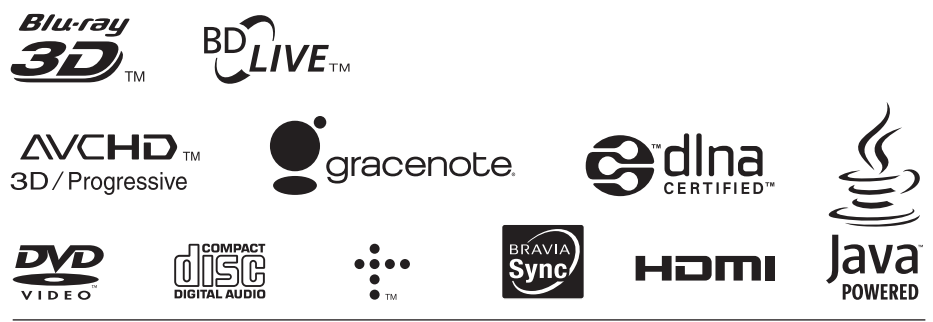

http://www.sony.net/

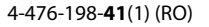

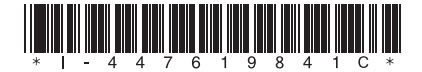